# 八十万卷楼国学古籍全文检索平台

# 使用说明

### **1** 登录

点击访问地址: [http://www.80wjl.com](http://www.80wjl.com/) , 局域网内自动登录

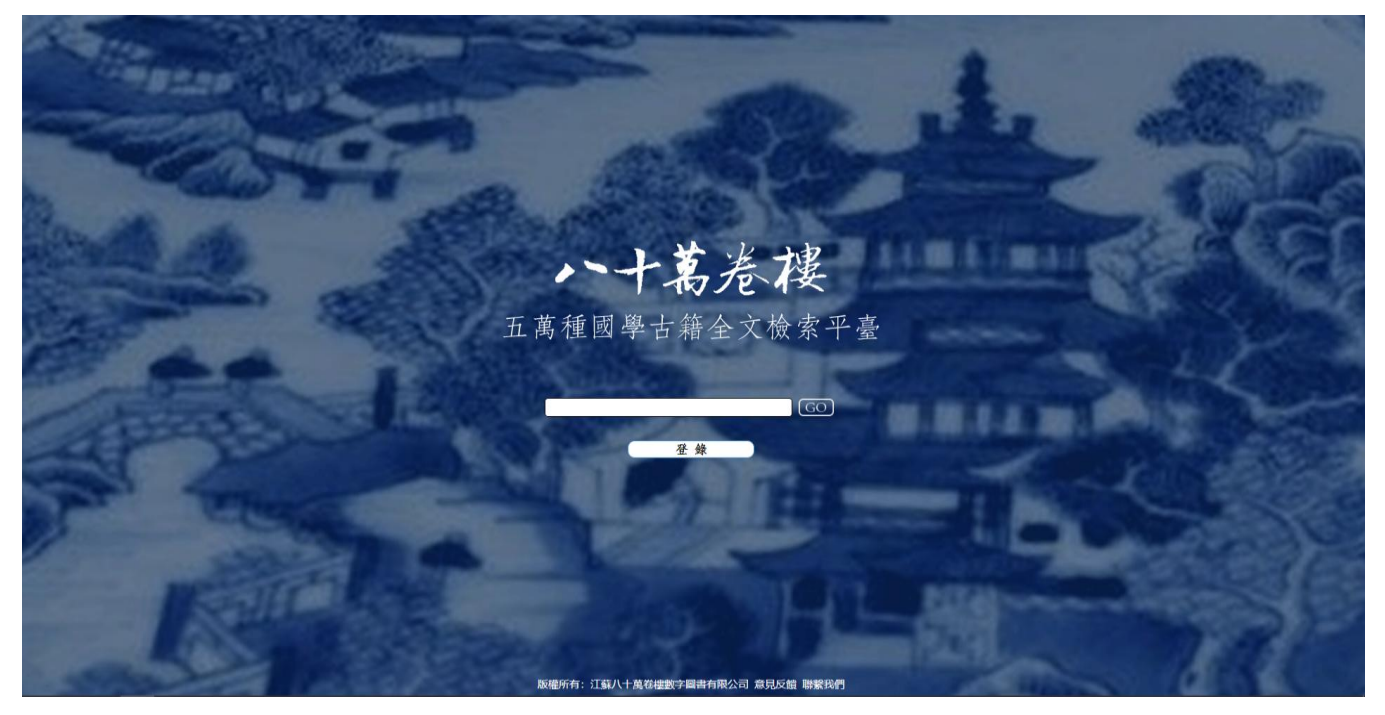

**2** 检索

**2.1** 首页检索:输入关键词,可直接进入检索结果页面

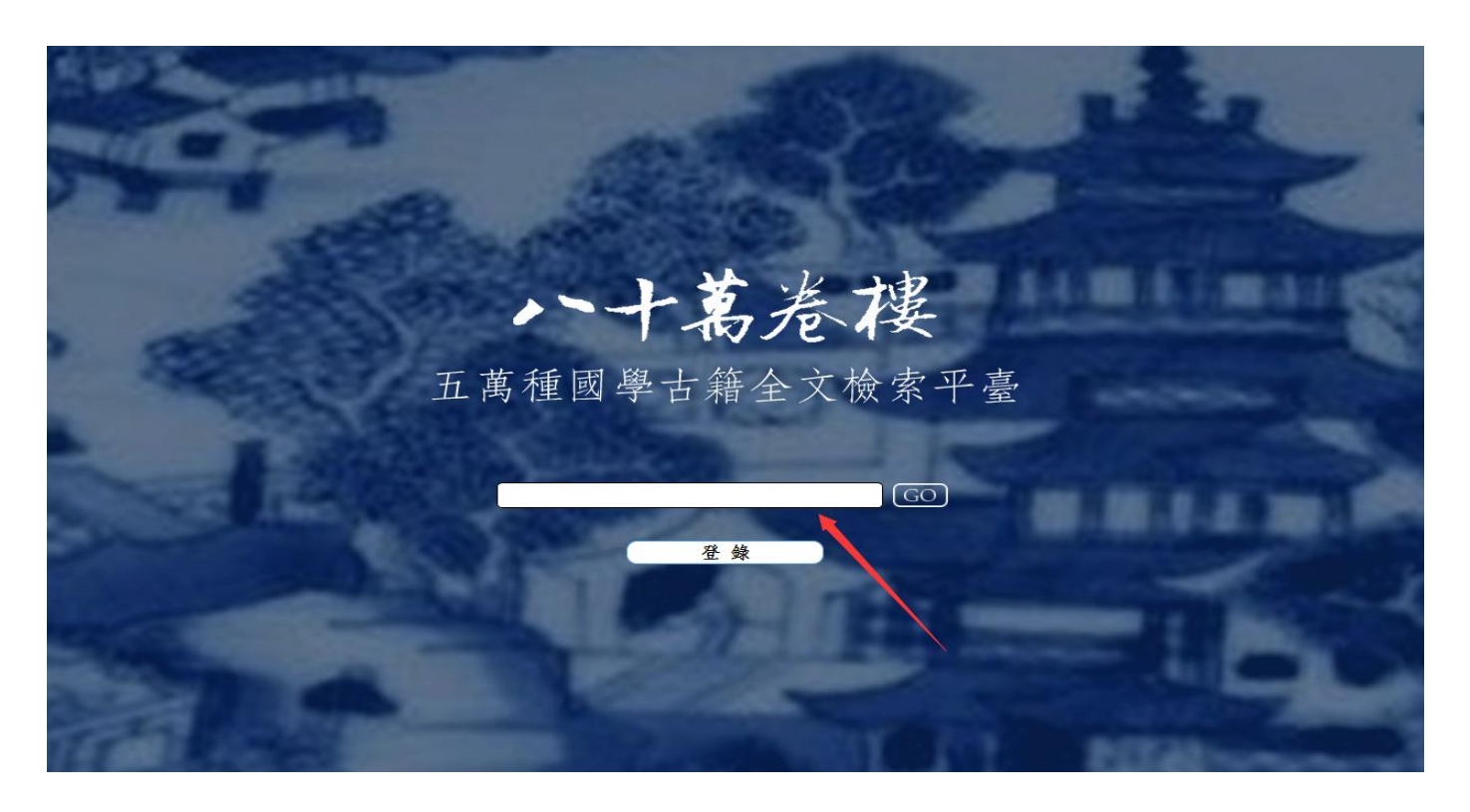

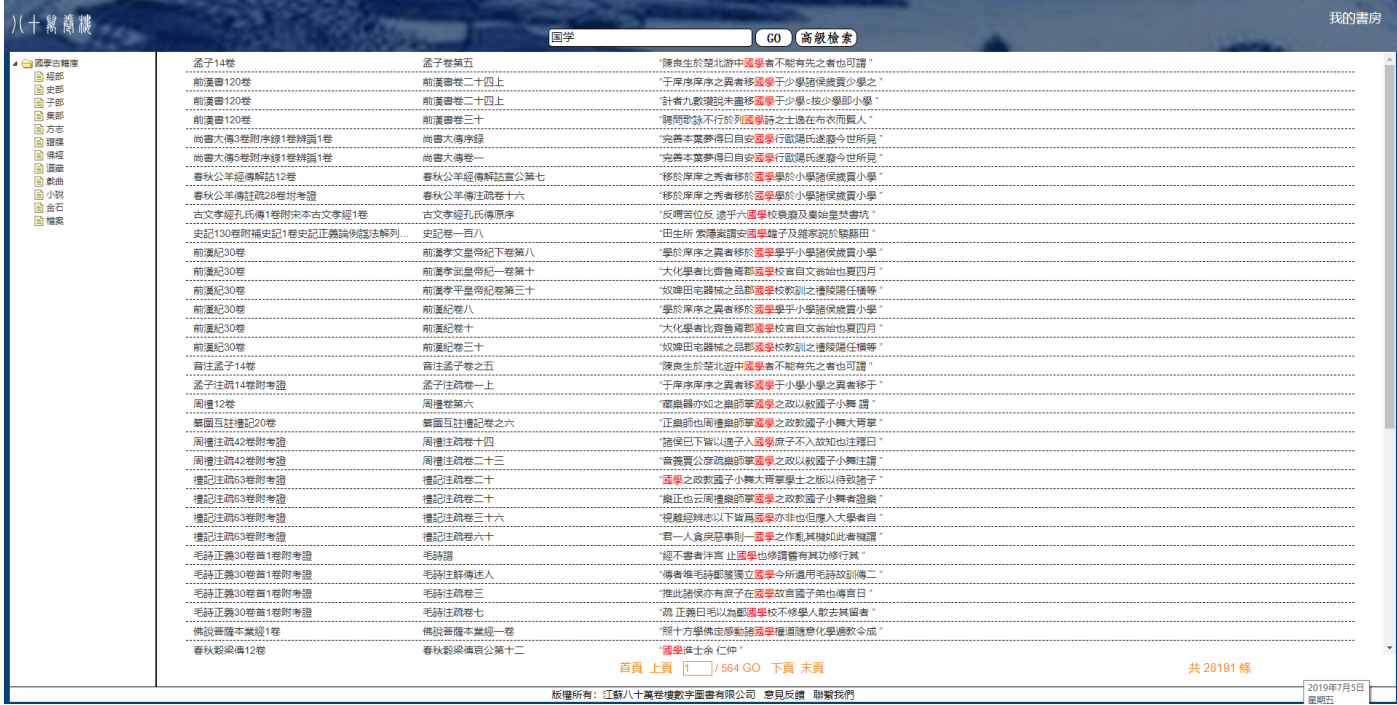

### **2.2** 类别检索:点击目录类别,可查阅每一类的收书详目。

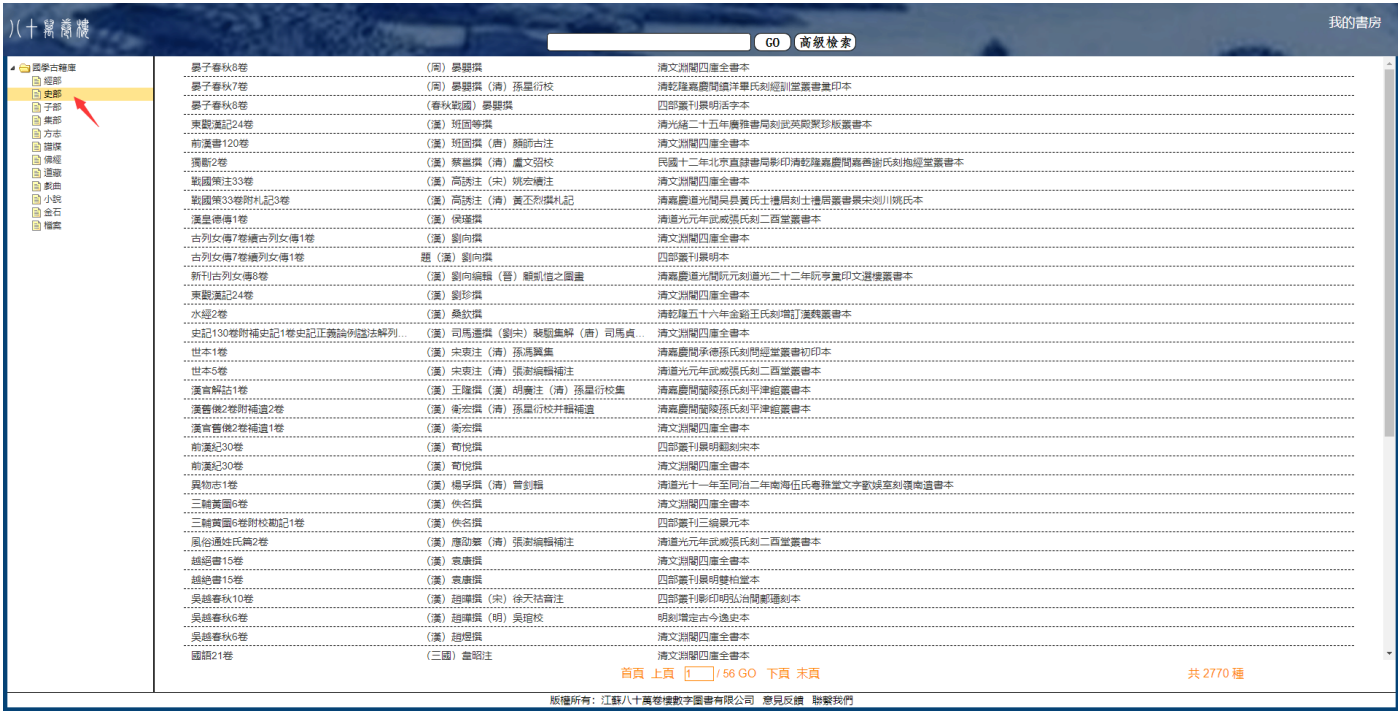

### 2.3 全文检索: 在检索框中输入关键词, 点击"GO", 可见检索结果。

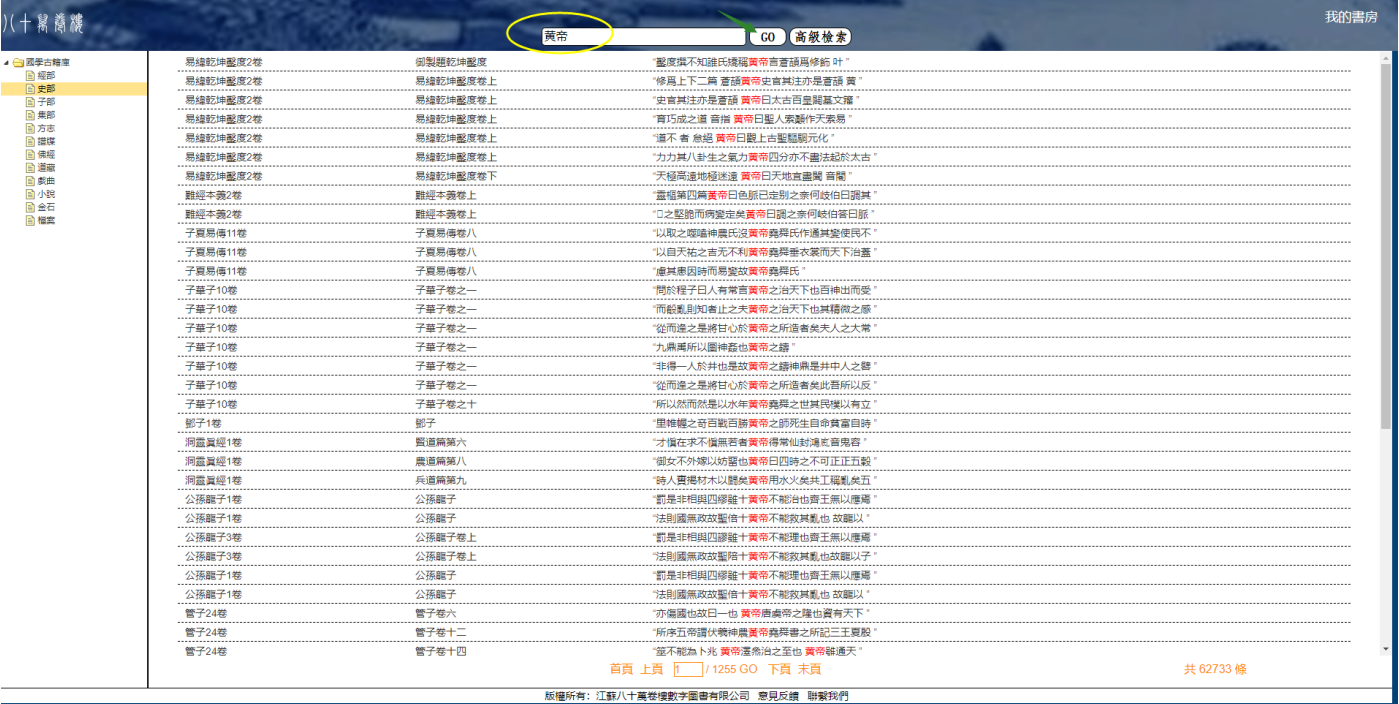

# 2.4 高级检索: 可专项检索"书名""作者""时代""版本"等信息, 也可充分运用"与"、"或"、 "非"逻辑关系进一步检索

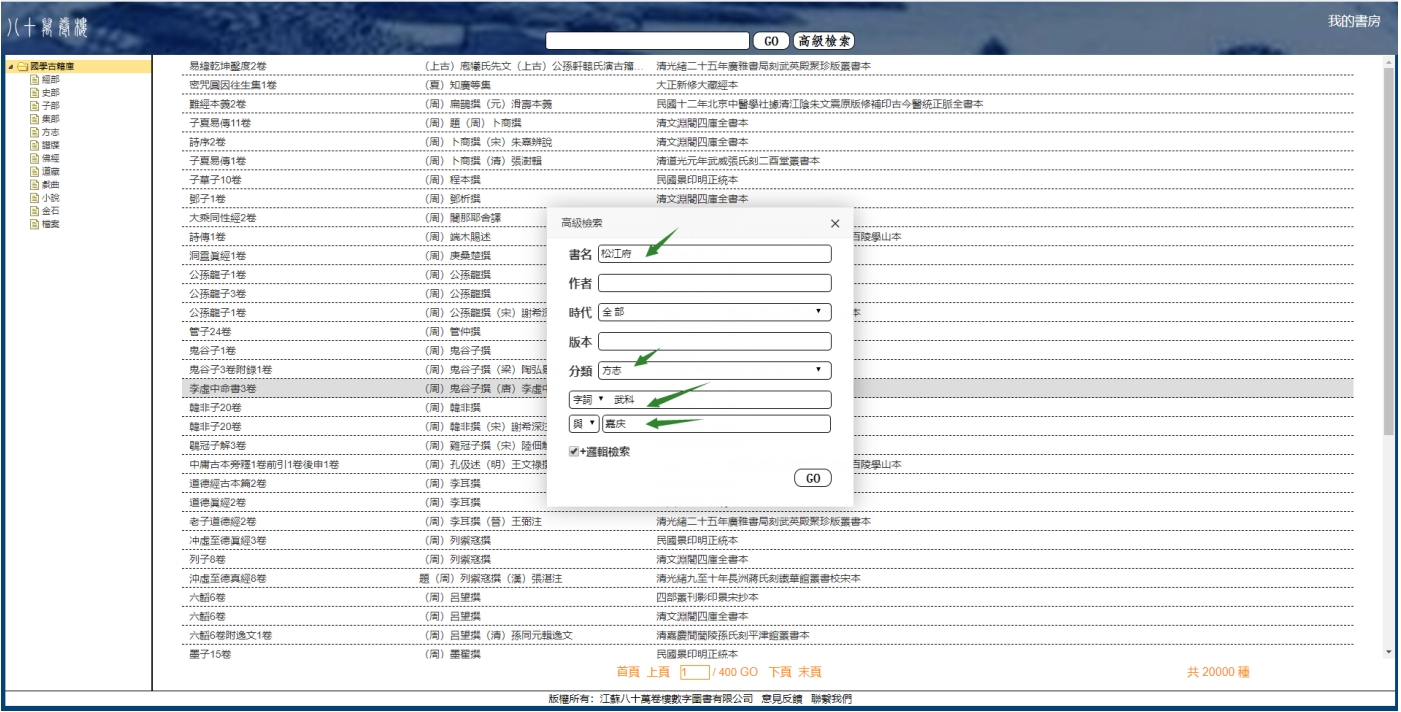

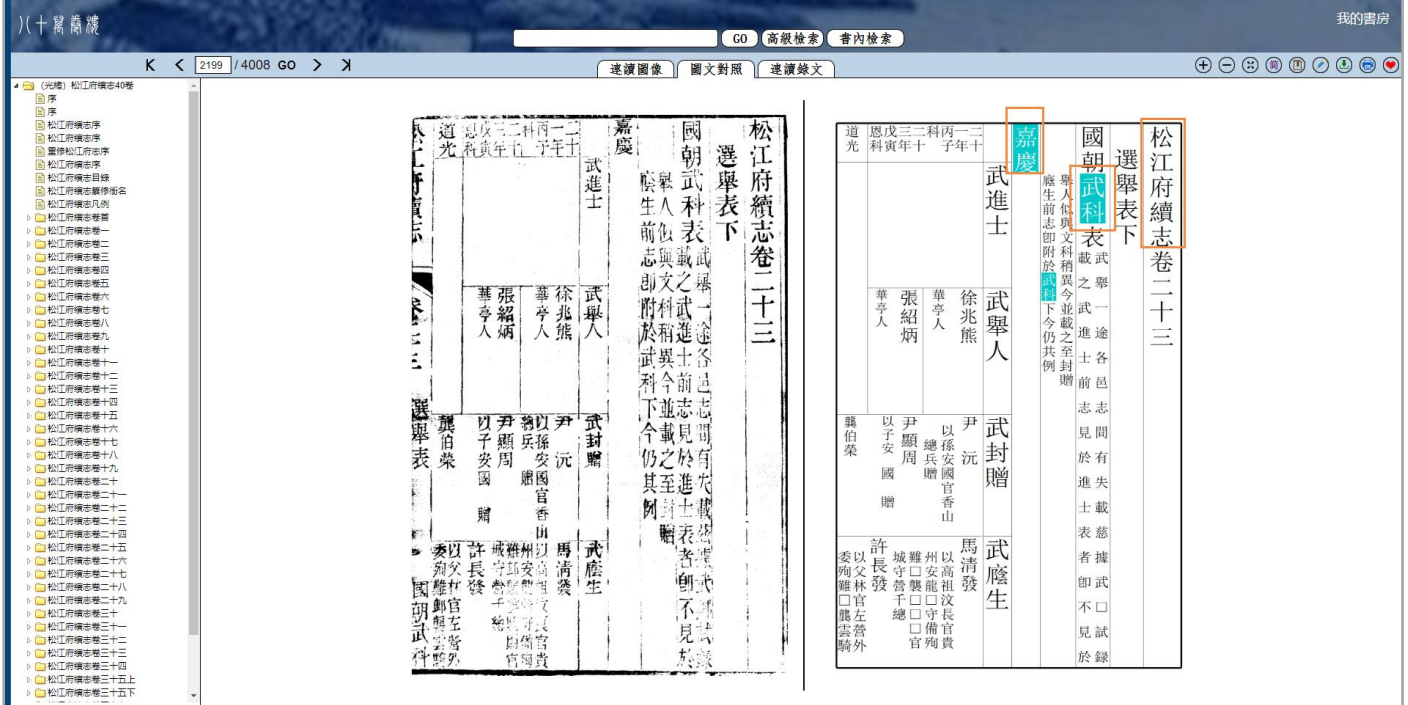

# 阅读

## **3.1** 三种阅读方式:图文对照(默认展示方式)、连读图像、连读录文

### 图文对照

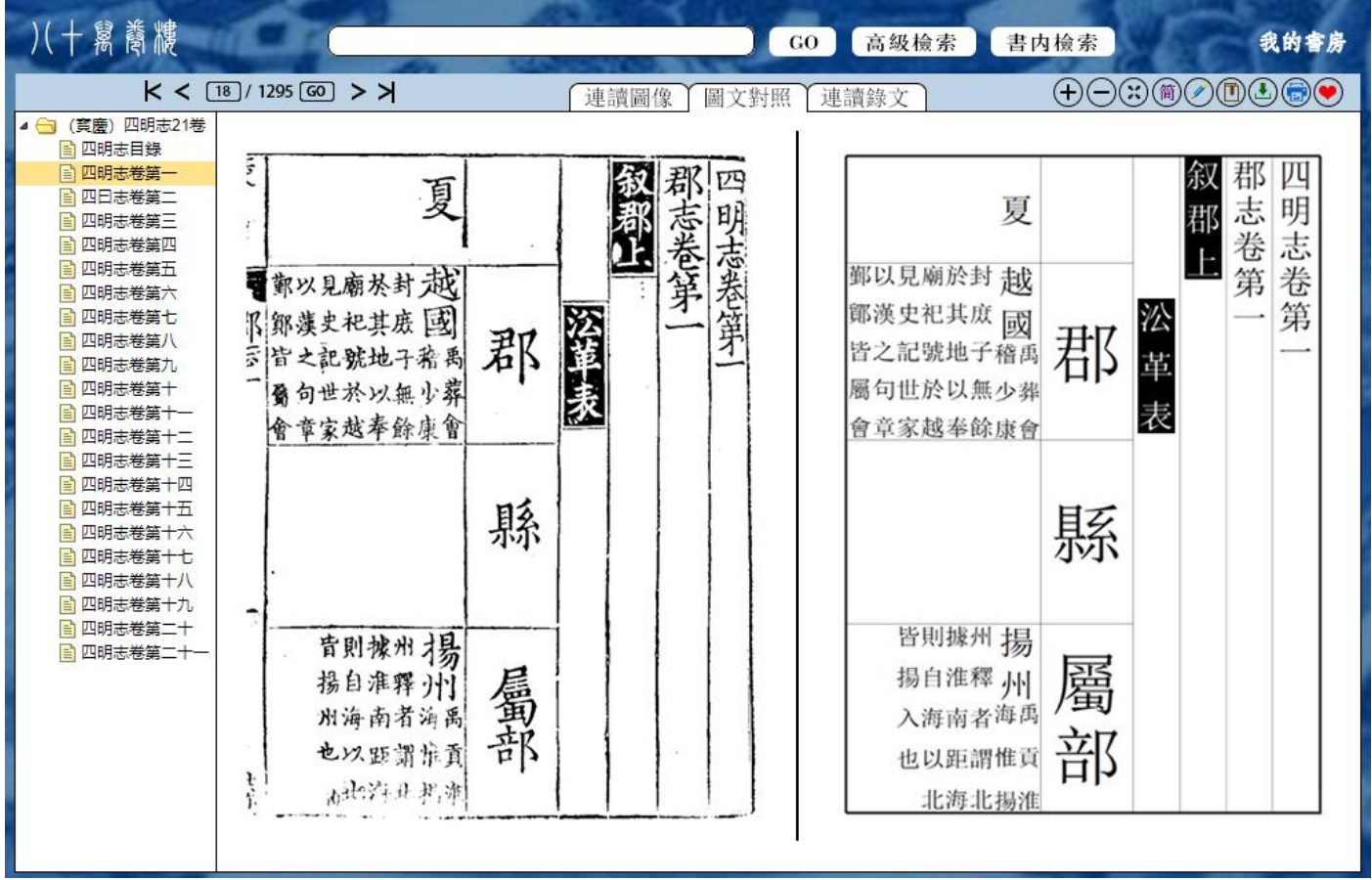

#### 连读图像

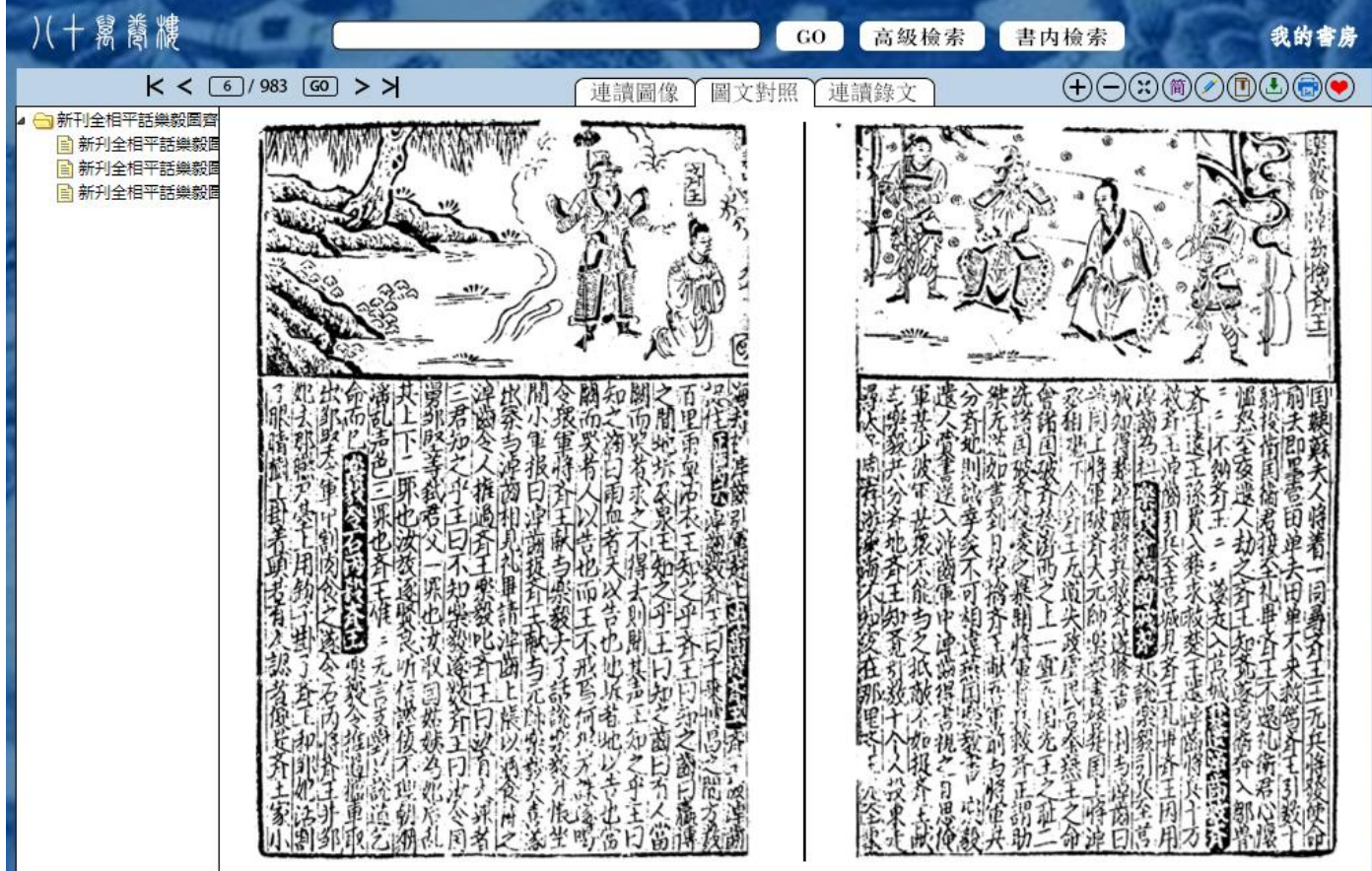

### 连读录文

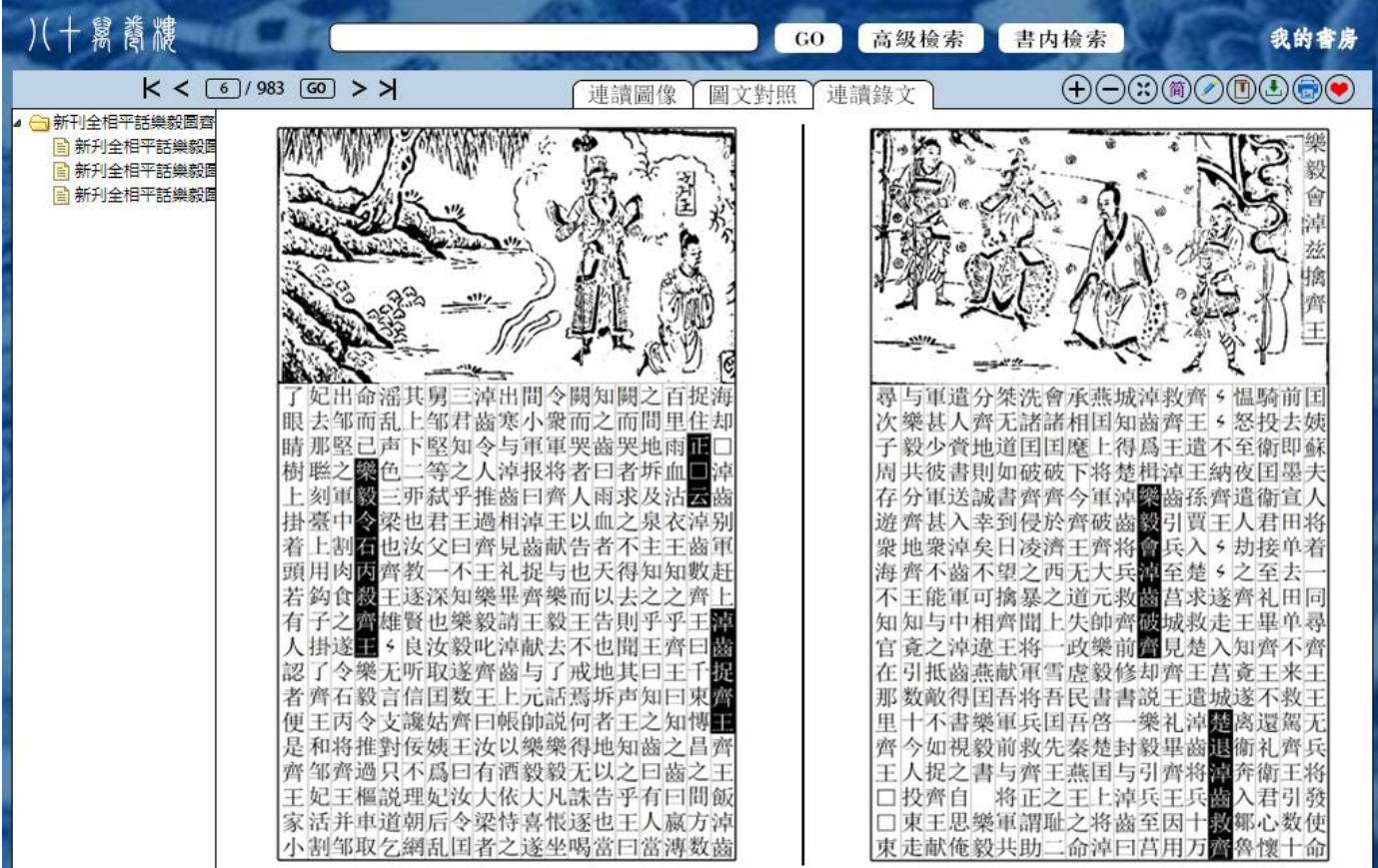

### **3.2** 阅读工具:书签、批注、收藏

使用书签、批注、收藏功能需在我的书房注册个人账号,注册成功方可使用。

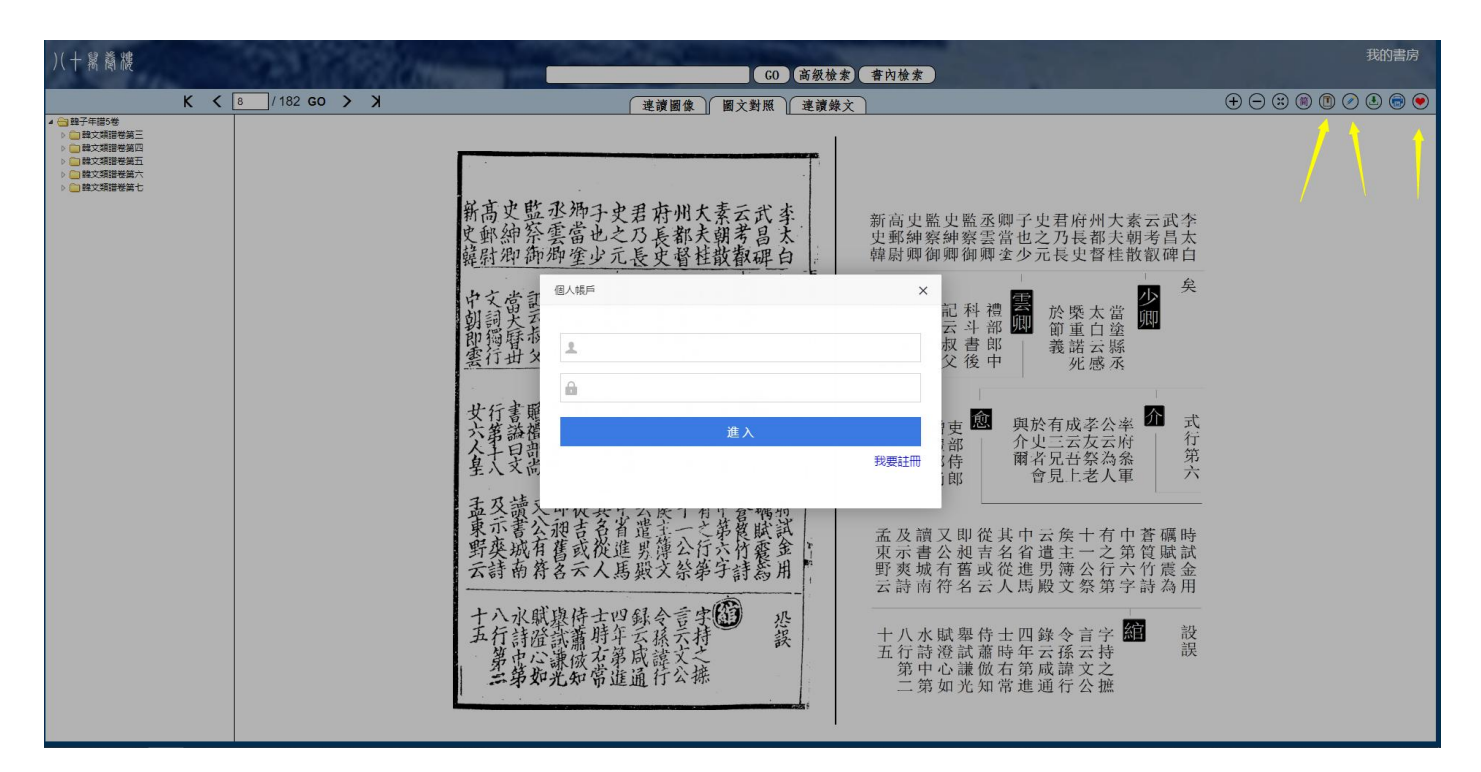

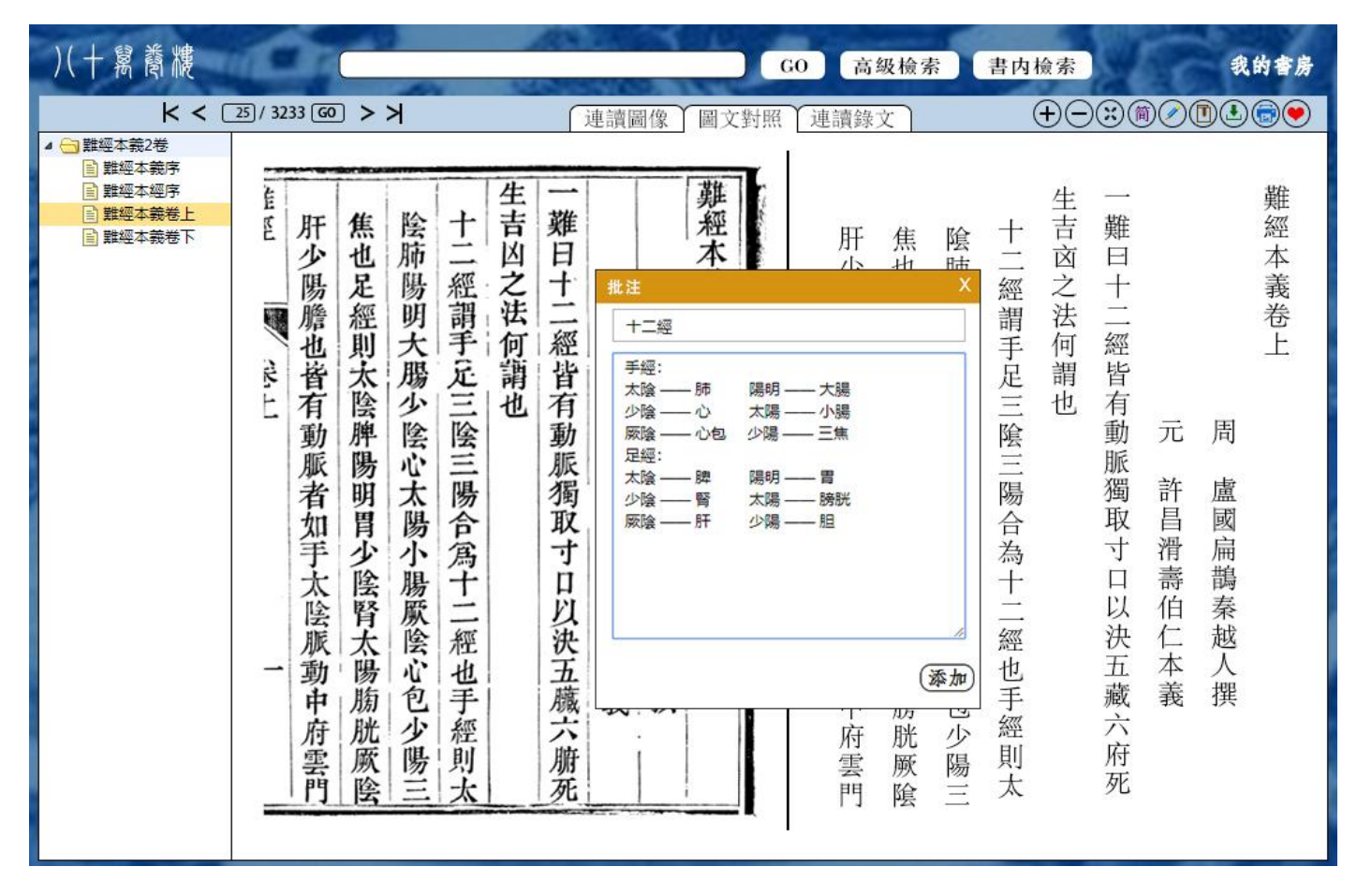

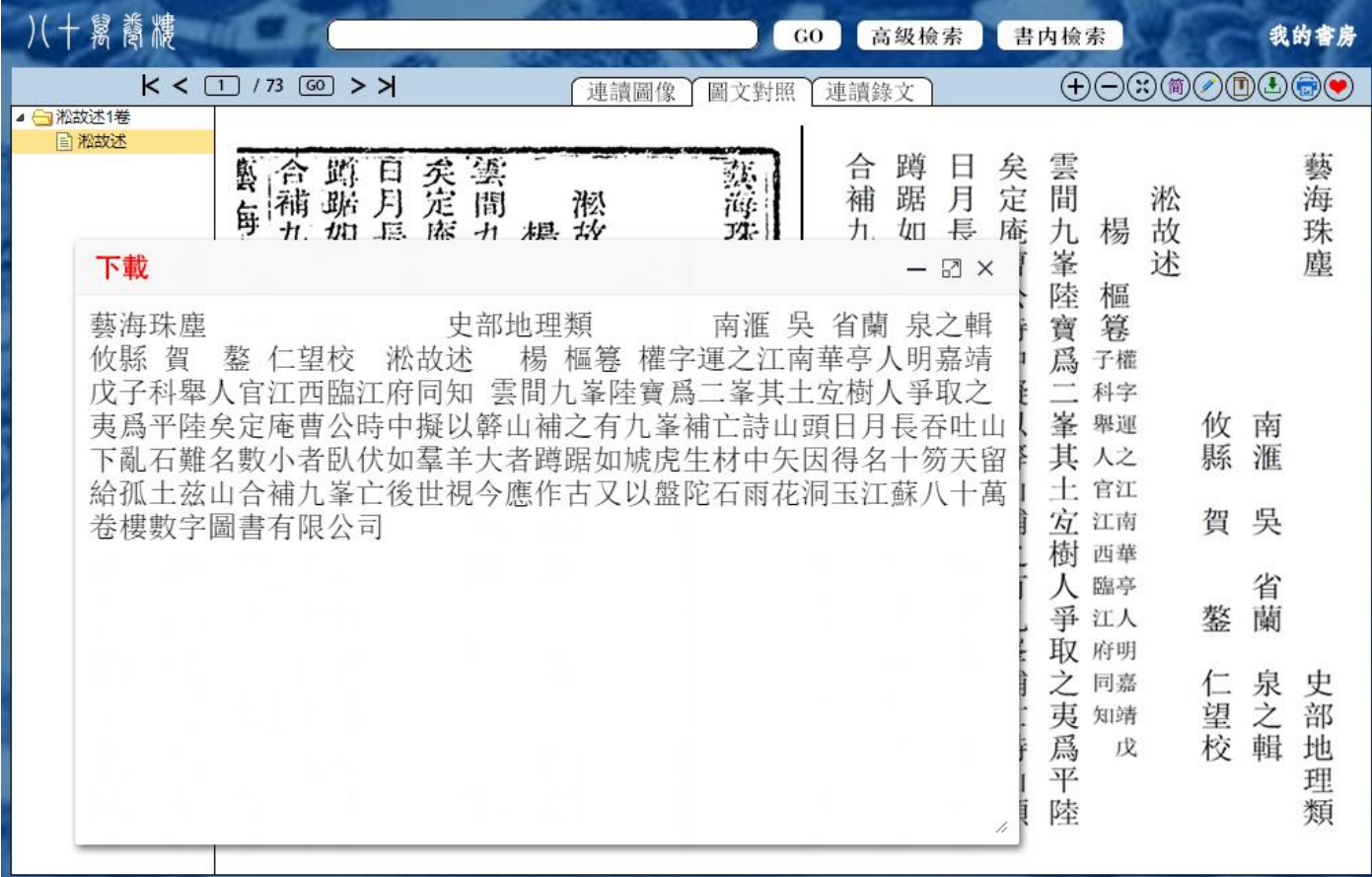